# Patient Tracking Platform (EMTrack)

User Guide Updated March 7, 2024

**EMTrack** is a web-enabled platform for tracking patients in Ohio, primarily during Mass Casualty Incidents and facility evacuations. Incidents and patient tracking can begin in the field by EMS users through the mobile app and continue after arrival at the hospital. This PHI-compliant product supports identification card scanning and importing into the patient record, and the use of 2D, 3D, and QR codes. EMTrack is available on th[e web,](https://emtrack.juvare.com/login) [Apple App Store,](https://apps.apple.com/us/app/emtrack/id854520982) an[d Google Play.](https://play.google.com/store/apps/details?id=com.intermedix.emtrackqr&hl=en_US&gl=US&pli=1) A mobile use[r Quick Reference Guide is also available.](file:///C:/Users/10195106/Downloads/EMTrack%20Mobile_QRG.pdf)

Training videos are available at [https://learning.juvare.com/page/ohio-department-of-health-training.](https://learning.juvare.com/page/ohio-department-of-health-training)

Requesting Single and Bulk User Accounts Requests for accounts can be made online[: https://redcap.link/ODHEMR](https://redcap.link/ODHEMR)

### Facility Reporting of Incidents and Patient Tracking

All short-term, critical access, children, and long-term hospitals, and Free-Standing Emergency Departments (FSEDs) should participate in the Patient Tracking Platform. All hospitals that are funded or receive supplies through the Administration for Strategic Preparedness and Response (ASPR) within the U.S. Department of Health and Human Services, or are Participating Members are required to submit patient tracking information during times of exceptional activity, such as Mass Casualty Incidents (MCI) and evacuations.

**While the intent is for patients to be tracked in the field, it is the responsibility of the receiving healthcare facility to begin tracking patients related to the incident.** MCIs that result in 10 or more persons being injure[d](#page-0-0), incapacitated, made ill, or killed<sup>1</sup> in an event or chain of events should be tracked in the Patient Tracking Platform, though smaller incidents or those with an unknown number of casualties may also be tracked.

### Protecting Patient Information

EMTrack is designed to aid you in ensuring only qualified users have access to patients' and clients' protected health information (PHI) and to support your efforts to be fully compliant with the **[HIPAA Rules](http://www.hhs.gov/ocr/privacy/hipaa/understanding/summary/index.html)** under the [HITECH Act.](http://www.hhs.gov/ocr/privacy/hipaa/administrative/enforcementrule/hitechenforcementifr.html) **Users must only access the patient records necessary to perform their job, and to provide or coordinate patient care and movement.**

If your facility or agency has encountered a patient, your organization has full access to their record. This means you can search for and access that patient's information, including PHI. "Encountering" a patient means you and your organization are or have been directly involved in providing care to that client. This can occur during daily operations, such as when a patient presents at your ED or is being transported in one of

Ohio Department of Health Bed Availability Platform [bap@odh.ohio.gov](mailto:bap@odh.ohio.gov)

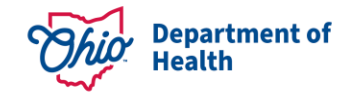

<span id="page-0-0"></span><sup>1</sup> [ORC 41766.01 \(O\)](https://codes.ohio.gov/ohio-revised-code/section-4766.01/4-6-2023)

your vehicles, or can be due to an incident. The more you are involved in caring for the patient, the more access you have to that patient's information.

EMTrack users involved in patient location efforts, such as family reunification, have limited access to patients through the Locate tab. If you have this role, you can search for several details in a patient's record, including some PHI. This is necessary to help you locate the individual patient. However, you are required to conduct very focused searches. You cannot conduct general searches that result in many patient records.

### Logging and Auditing

To aid in compliance with HIPAA standards, EMTrack automatically logs user actions that provide or could provide access to client details, including PHI. This provides the support needed when an action must be traced to the date and time it occurred, as well as the user who performed the action.

User actions that are logged include, but are not limited to, the following:

- Adding, editing, archiving, or deleting a patient record.
- Reinstating an archived or deleted patient record.
- Viewing a patient's detailed information.
- Acknowledging, receiving, or discharging a patient.
- Searching for a patient's record and viewing details.

#### **Regional Healthcare Coordinators and Advanced Users**

Some advanced users may have the ability to export reports that include patient names and status. These reports may **only** be distributed to providers and organizations in the incident, who are involved with patient care, coordination, or family reunification. This may include external disaster relief organizations such as the American Red Cross and coordinating government agencies, including Ohio and County Emergency Management Agencies and Local Health Departments.

# Finding Patients

Once patients have been logged in to EMTrack, they can be edited by selecting the patient from the Dashboards (example below). You may click the **Magnifying Glass** to open any patient record that you can access.

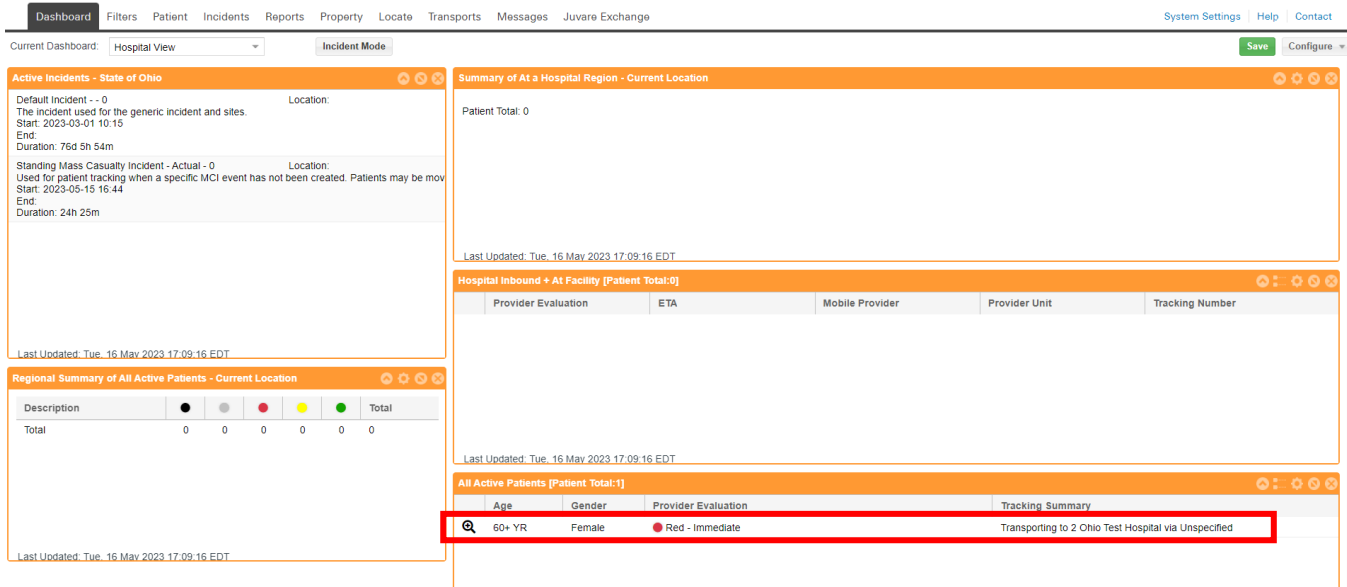

You may also search for patients using the **Filters or Locate** tab in the upper navigation bar. From there, you may search by name, age, identifying marks, and other indicators. The **Locate** tab is limited to 30 records.

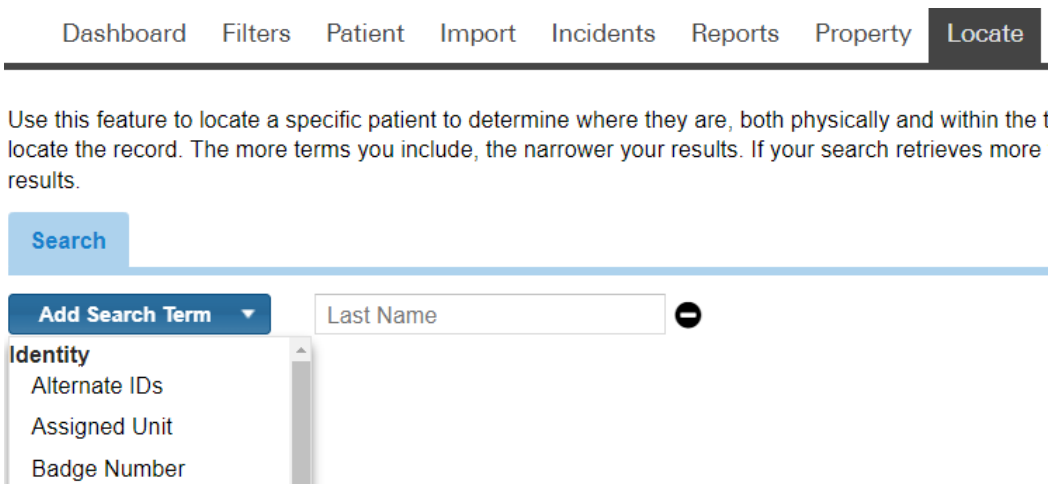

Some useful filters include:

**Client Name First Name** Middle Name

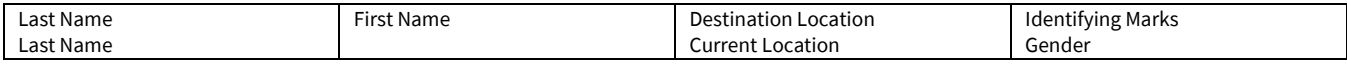

# Logging Patients and Patient Forms

Most patient functions are accessed by navigating to the **Patient** tab. This section will review the major Forms used to add or edit patients.

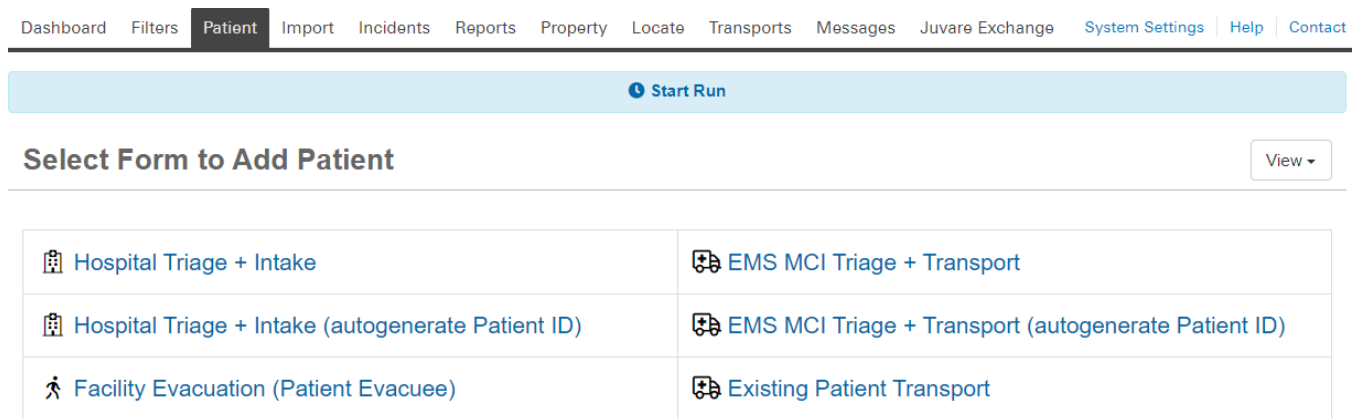

Once patients have been logged in, they can be edited by scanning/entering the Patient ID # or selecting the patient from the Dashboards (example below). You may click the **Magnifying Glass** to open any patient record that you can access.

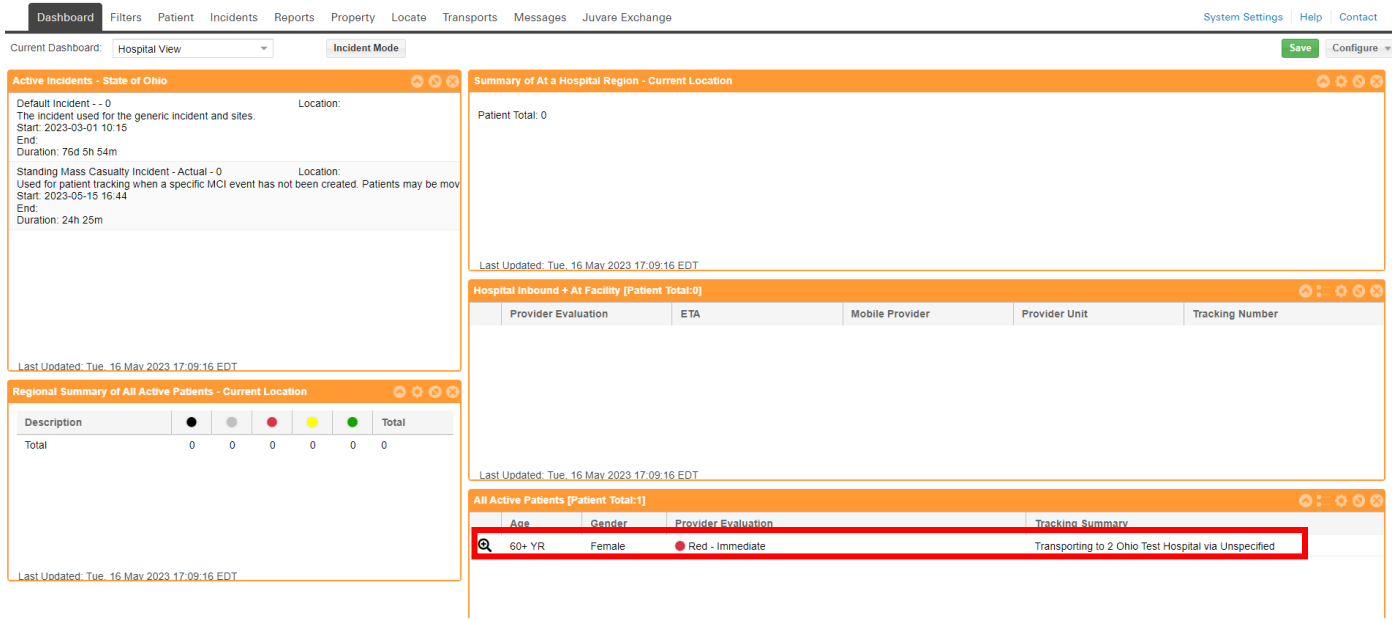

#### EMS MCI Triage and Transport

This form is used by Emergency Medical Service (EMS) and other mobile providers to initially log a patient. The patient may be logged without a destination (for patient staging) and then updated once destination information is known. EMS tracking of patients allows hospitals and Free-Standing Emergency Departments to better prepare for inbound patients, and for those patients to arrive with some information already available.

Fields with red asterisks (\*) are required.

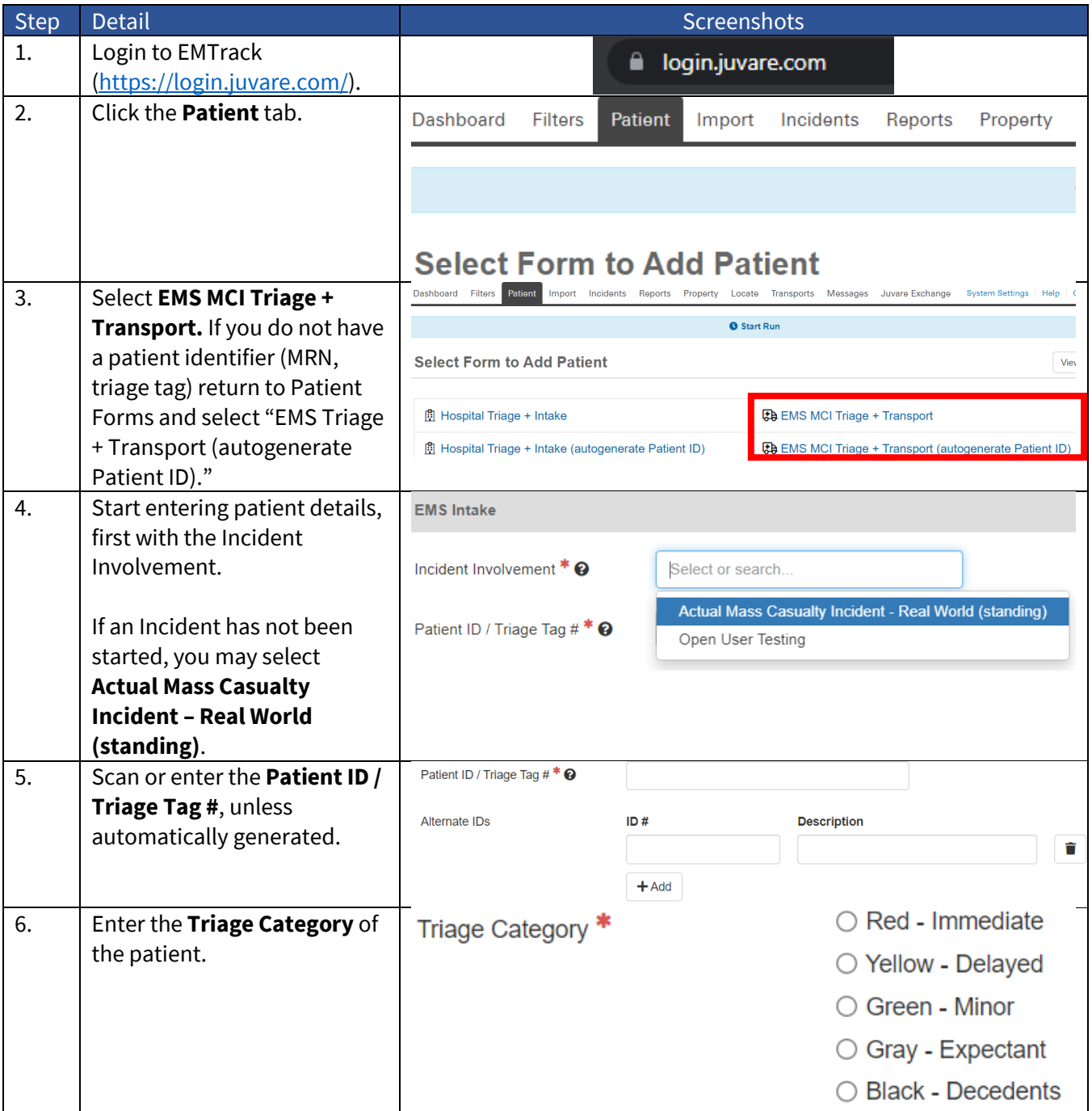

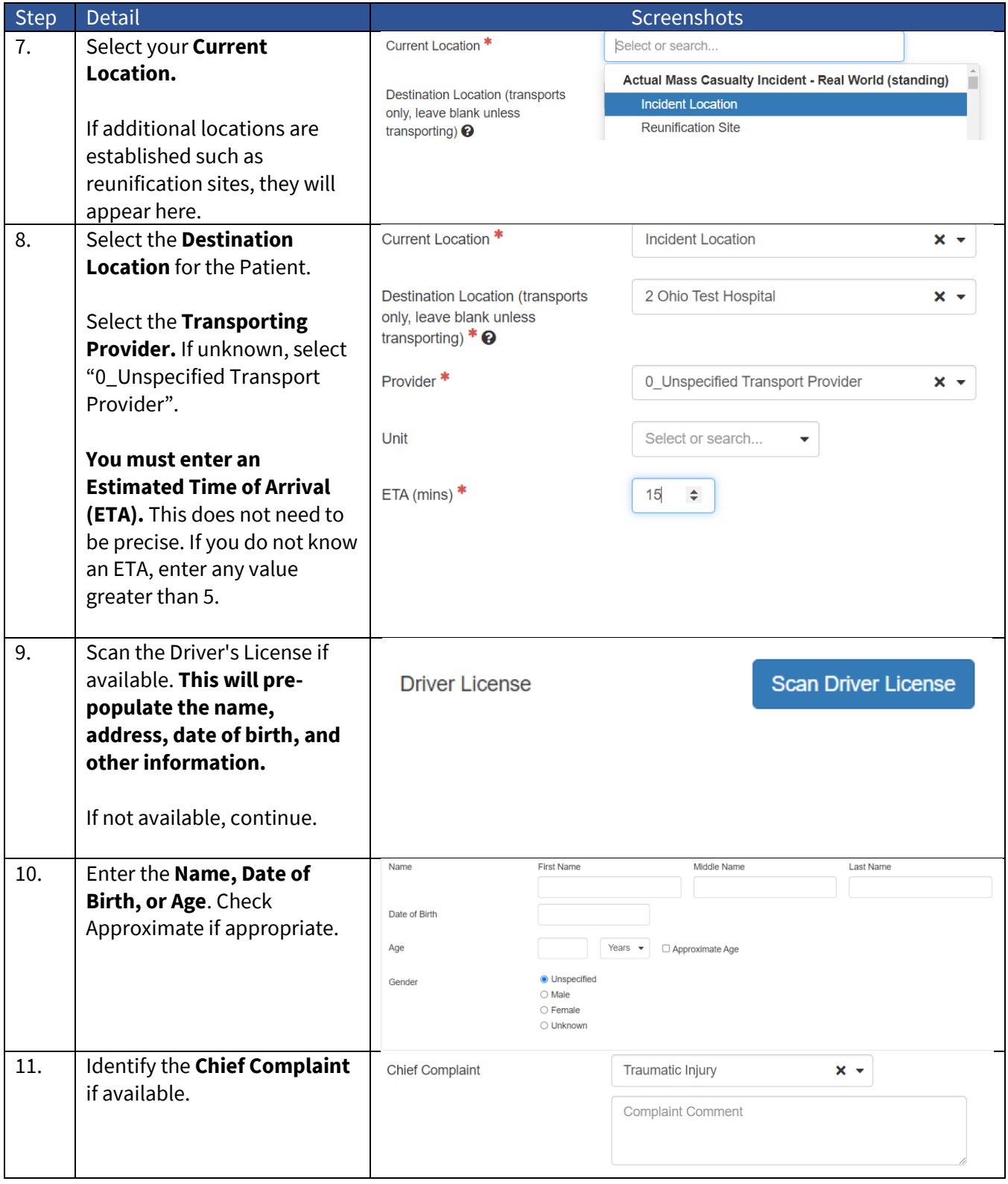

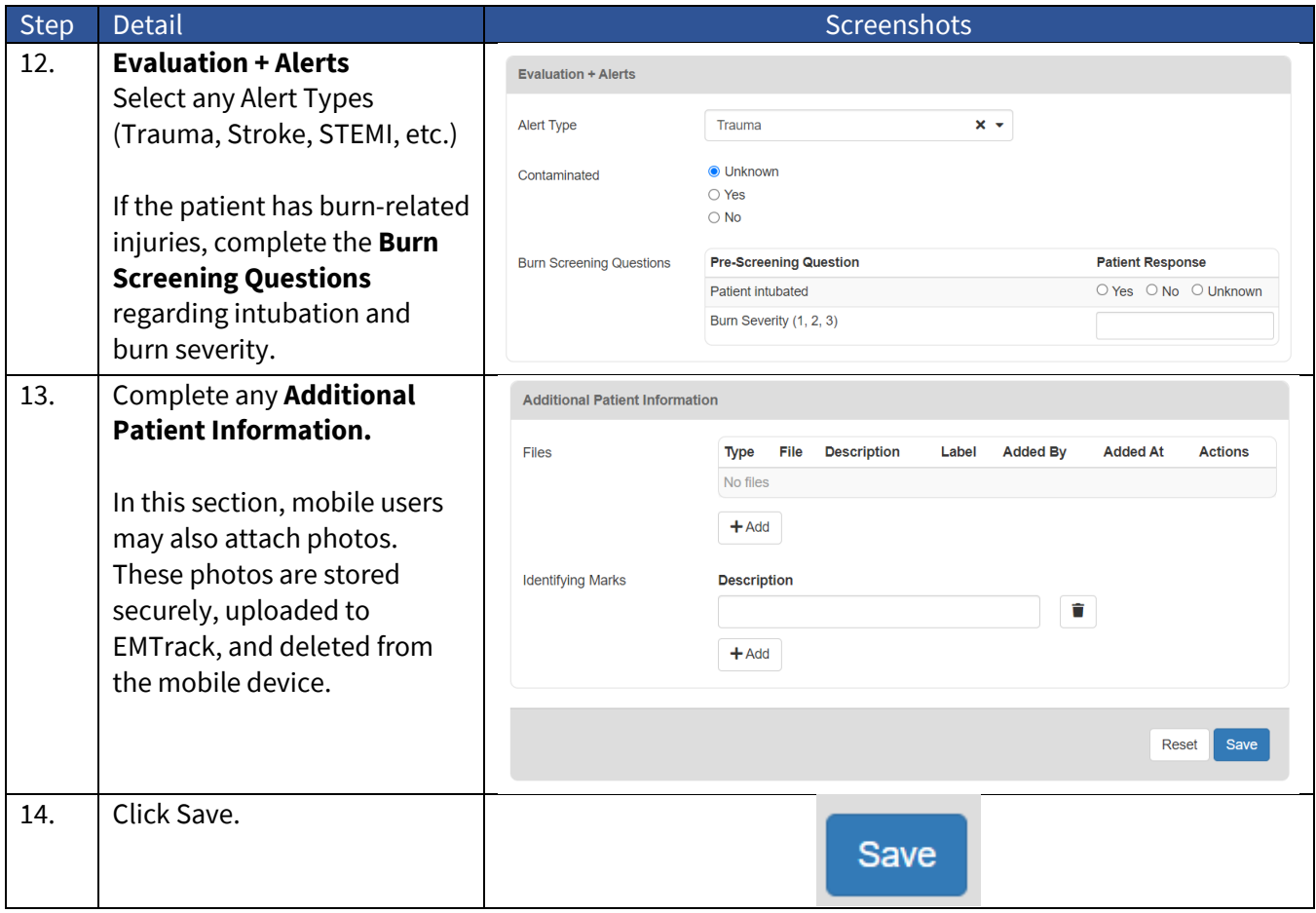

#### Hospital Triage and Intake

This form is used by **hospitals and free-standing emergency departments** for patient intake. New patients may be logged in this form, and existing patients may be loaded once inbound or transferred from EMS by scanning the triage tag or Patient ID.

Fields with red asterisks (\*) are required.

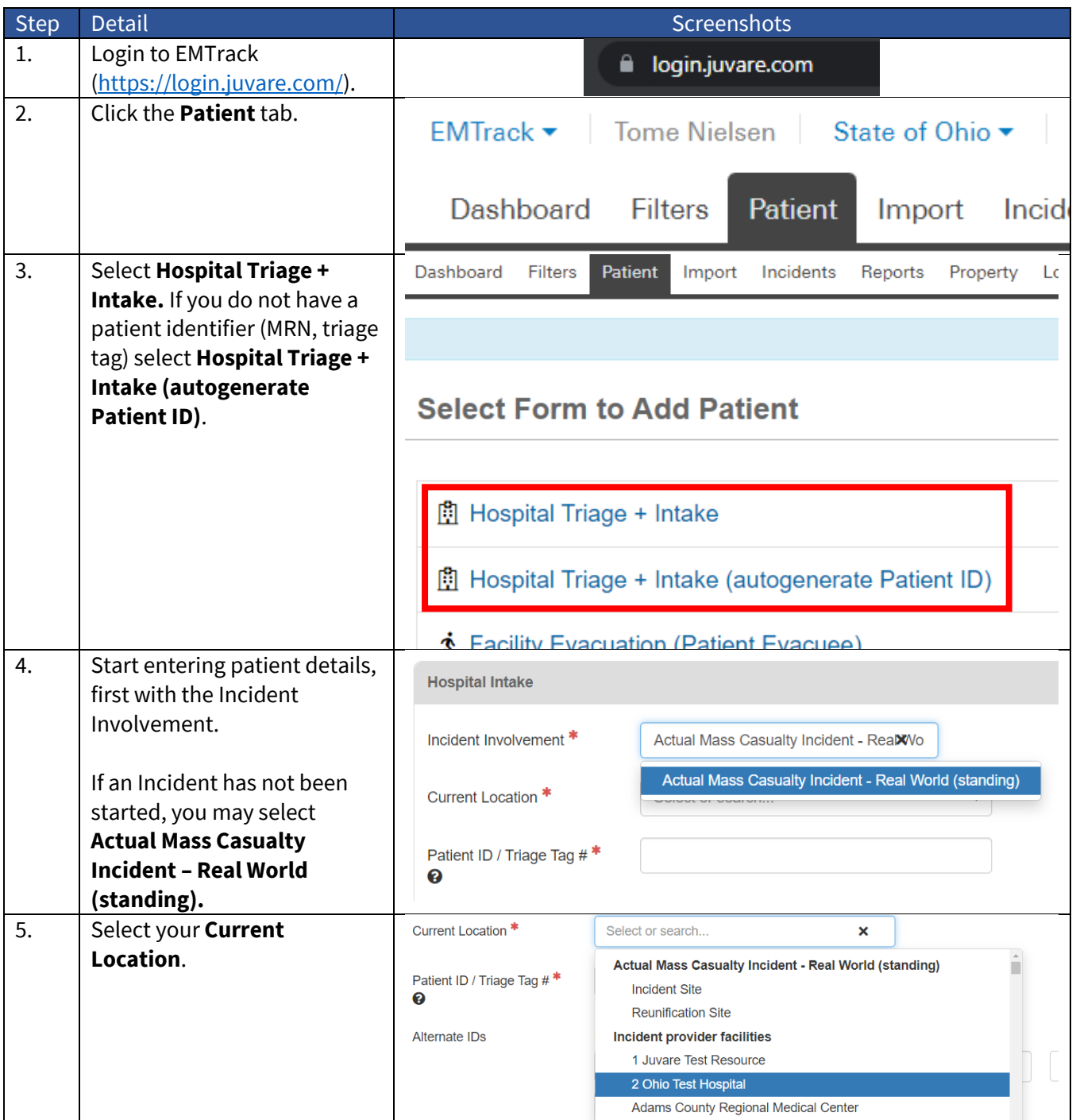

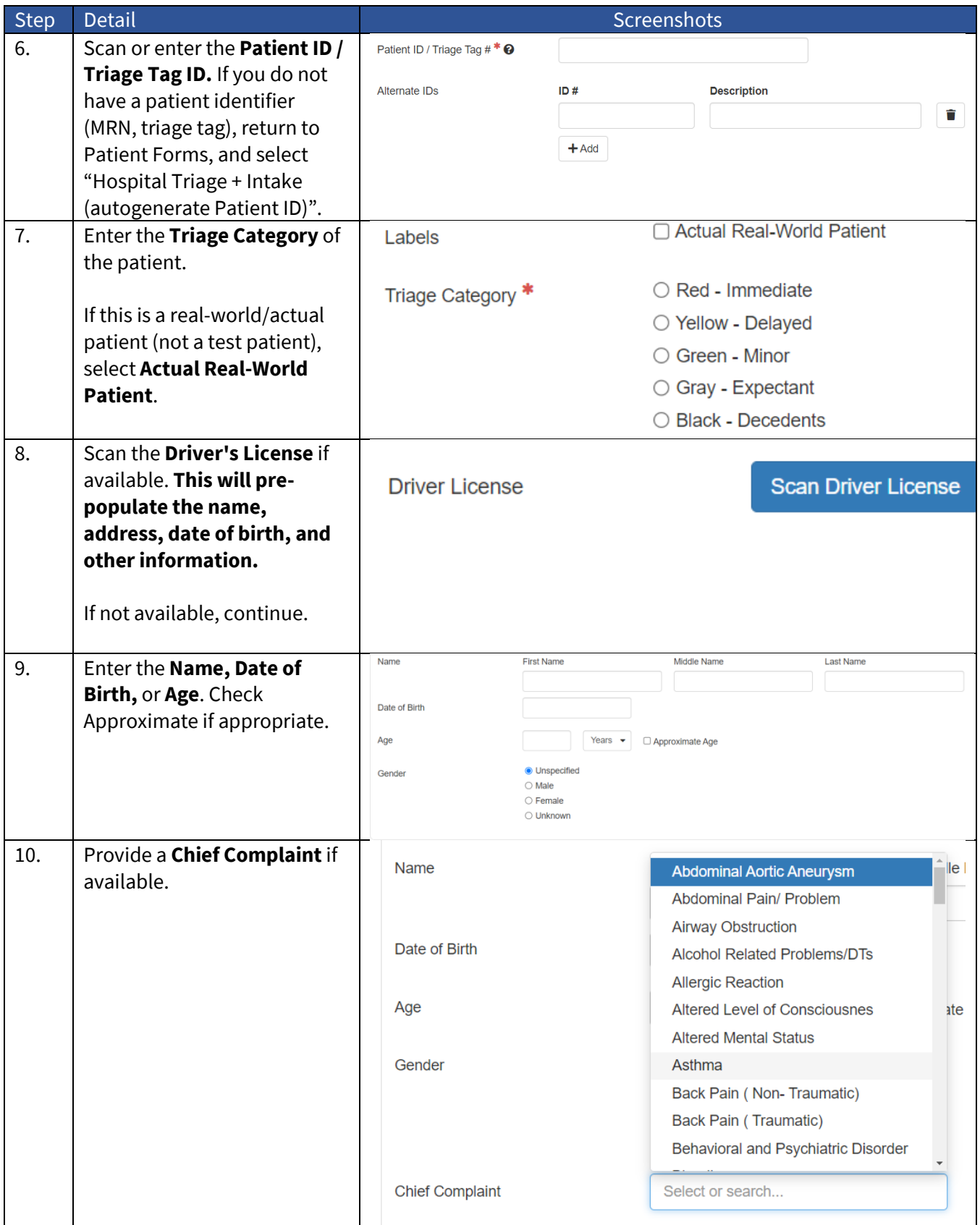

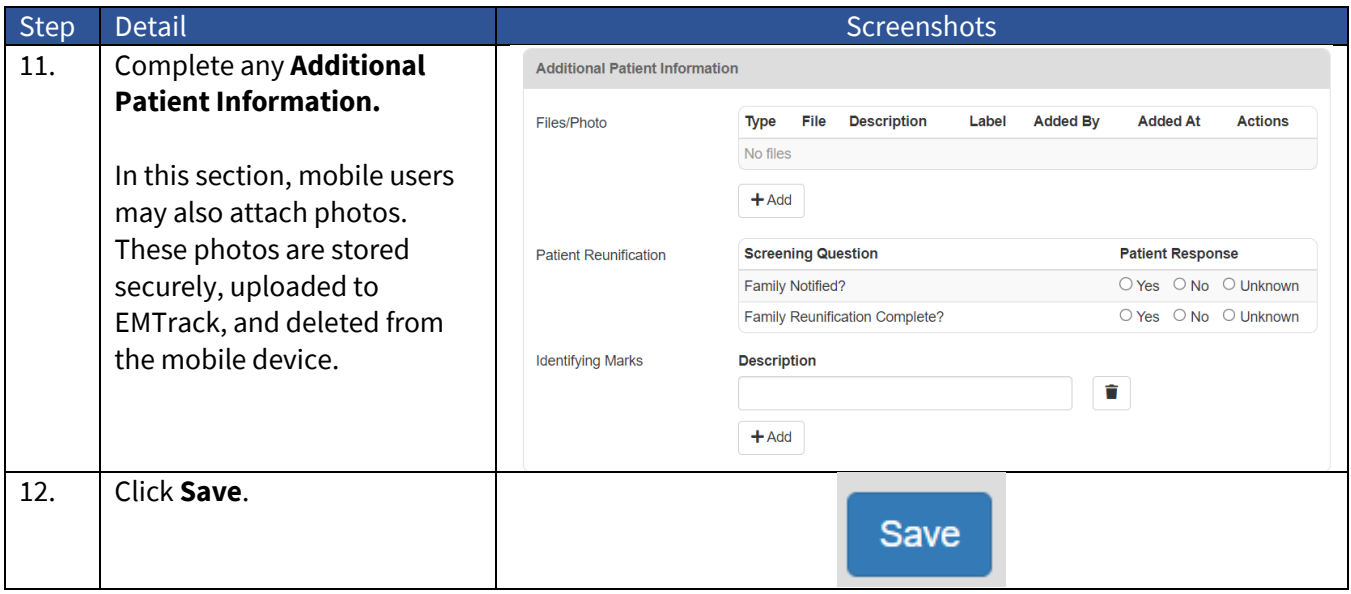

### Facility Evacuation (Patient Evacuee)

This form is used by all providers to manage patient tracking during a facility evacuation. New and existing patients may be loaded into this form.

Fields with red asterisks (\*) are required.

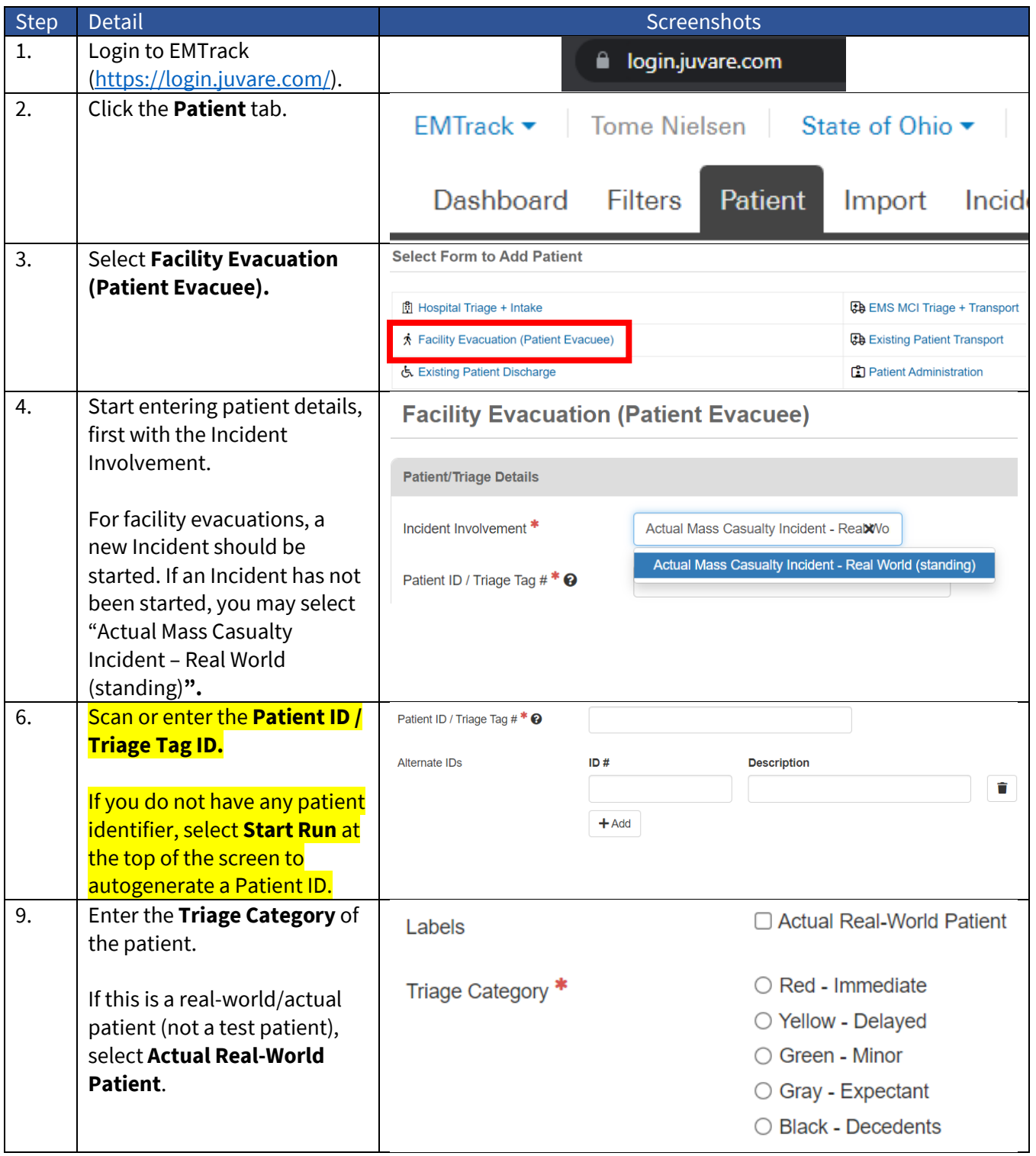

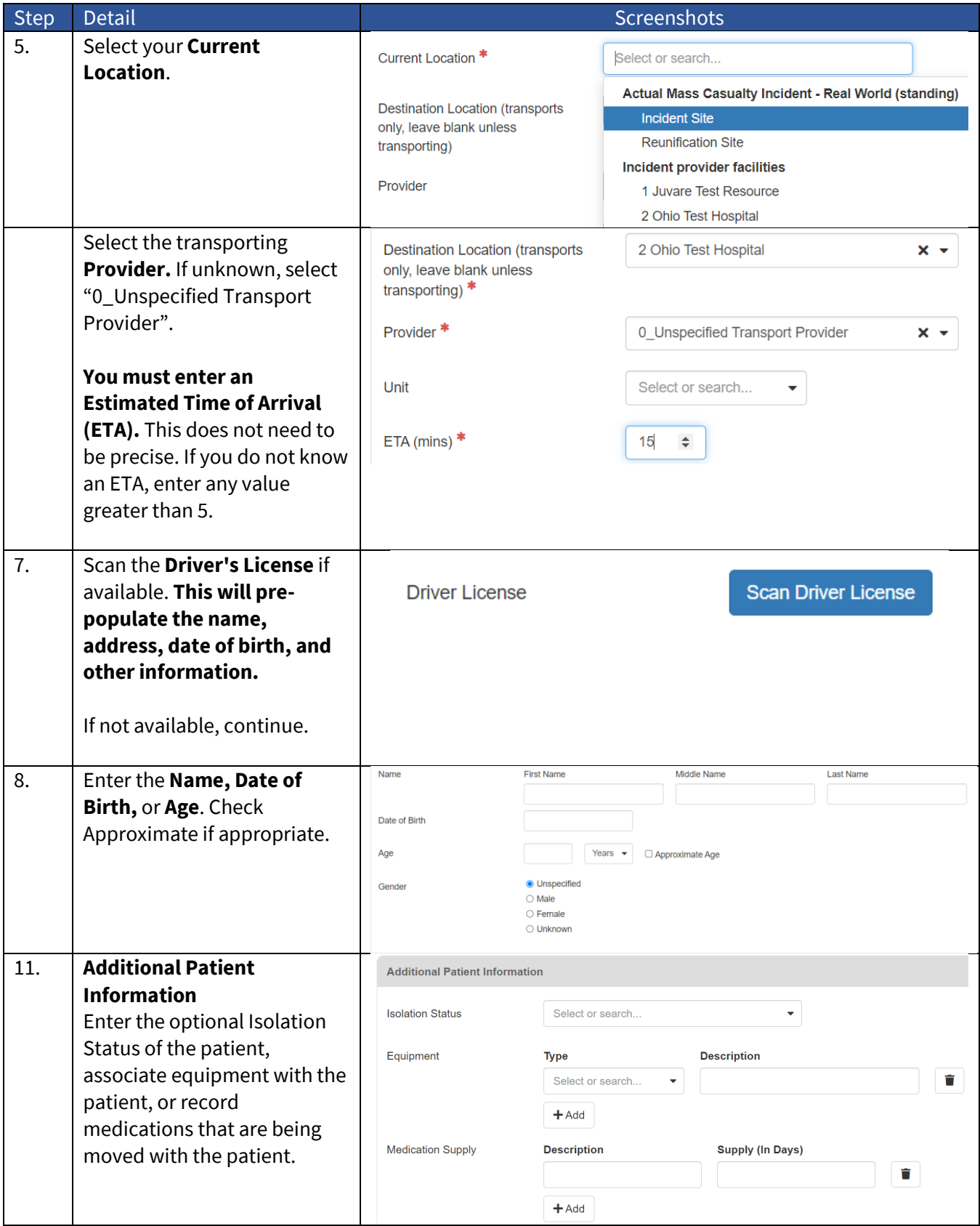

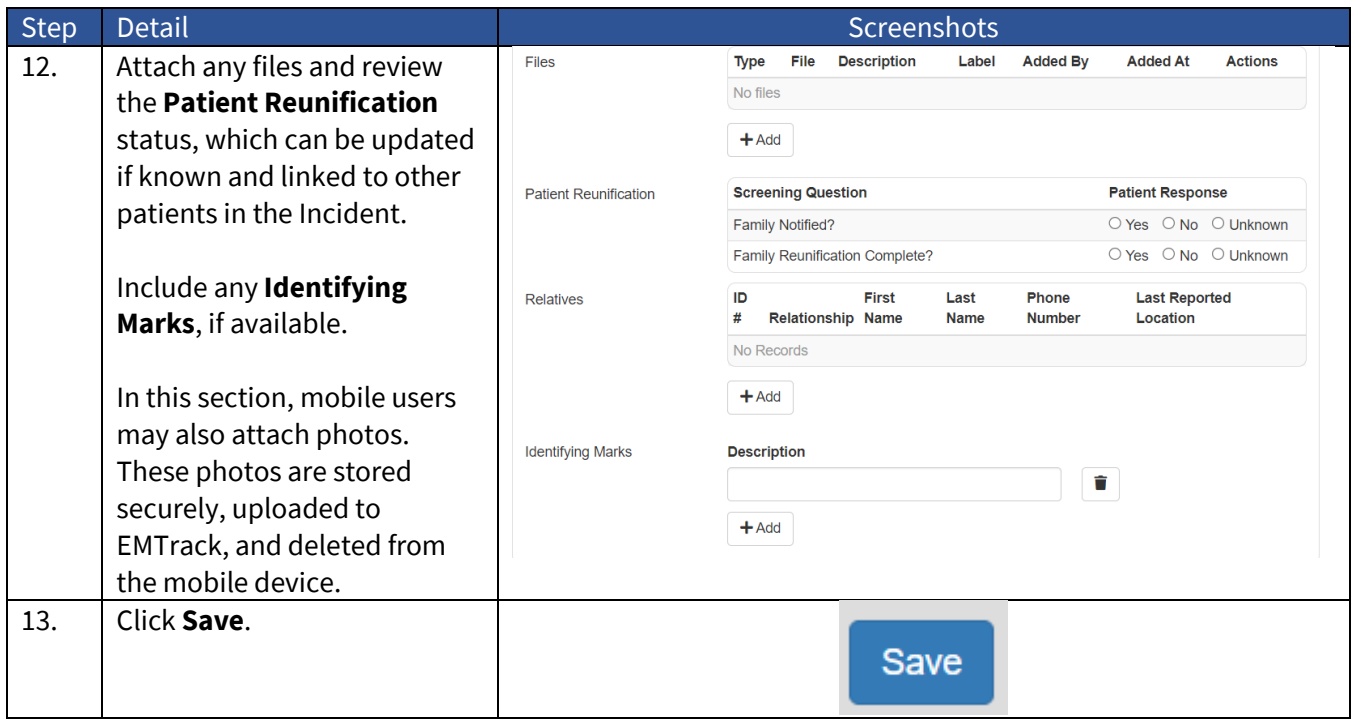

# **Incidents**

Like EMResource Events, EMTrack Incidents can provide information about an incident or event with Patient Tracking.

**Note that creating an EMTrack Incident does not send alerts to users. A corresponding Mass Casualty Incident or other event should be immediately created in EMResource.** However, this does allow patient tracking to begin on-scene and continue throughout the Incident.

**Option 1 (Quick Start): Using the Standing Mass Casualty Incident – Preferred Option**

A **Standing Mass Casualty Incident** exists in EMTrack for immediate logging and tracking of patients. This can be used in the field to start logging patients while an Incident is being created. If patients are present, use this option to begin logging patients. The incident can be revised later by system staff.

To use this option (and bypass creating an Incident), navigate directly to the **Patient** tab and select the appropriate form.

#### For these, **if you do not have a Triage Tag/ID, use the "Autogenerate Patient ID" option.**

- **"EMS MCI Triage + Transport"**, for EMS providers to track new patients.
	- o **"EMS Triage + Transport (autogenerate Patient ID)"** if no triage tag or Patient ID is present.
- **"Hospital Triage + Intake"**, for hospital providers to track new patients.
	- o **"Hospital Triage + Intake (autogenerate Patient ID)"** if no triage tag or Patient ID is present.
- **"Patient Evacuee (Facility Evacuation)"**, for all providers to track patients during a facility evacuation.

Within each of these three forms, users will be able to capture patient information, update existing patients (by scanning their existing tag/ID), and provide notification to facilities of inbound patients.

In the initial question (Incident Involvement), use the **"Actual Mass Casualty Incident – Real World (standing)"** if an incident has not been created yet, and proceed with the remaining patient questions.

Complete the form as prompted. Details of each of the major Patient Forms are in the Logging Patients and Patient Forms section of this document.

#### Option 2: Creating a new EMTrack Incident

Generally, incidents should not be created outside of staff who understand the incident creation process well. Several steps can be challenging. If you are not confident in being able to create an incident, use the Standing Mass Casualty incident referenced in Option 1. EMTrack Incidents should only be created by users who understand the implications of incident creation, including participating facilities and the ability to generate an MCI alert in EMResource.

#### These are abbreviated steps to creating a new incident in EMTrack. Full details are described in the Help [Documentation.](https://docs.juvare.com/emtrack/Documentation/Incidents/Create_Incidents.htm)

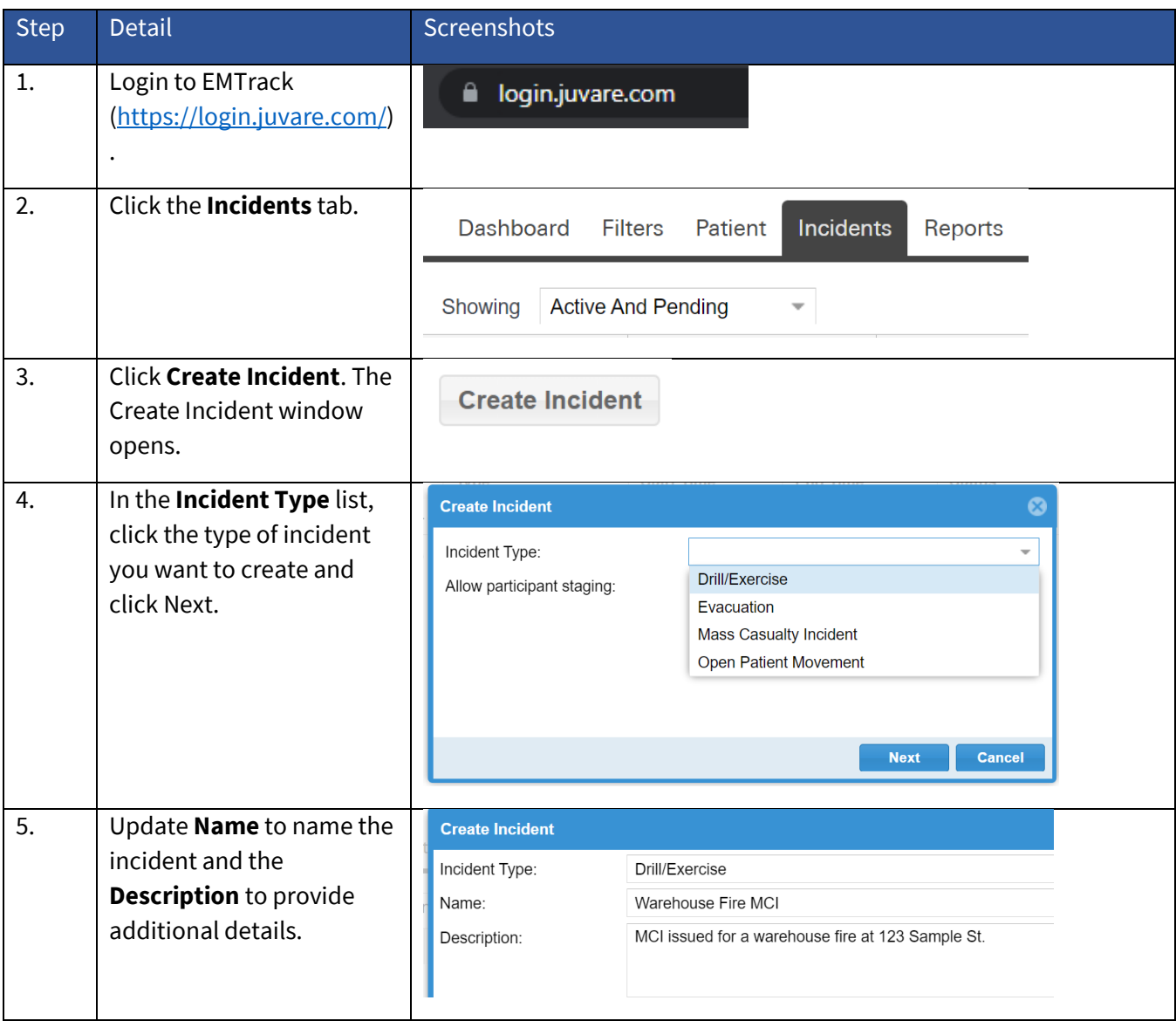

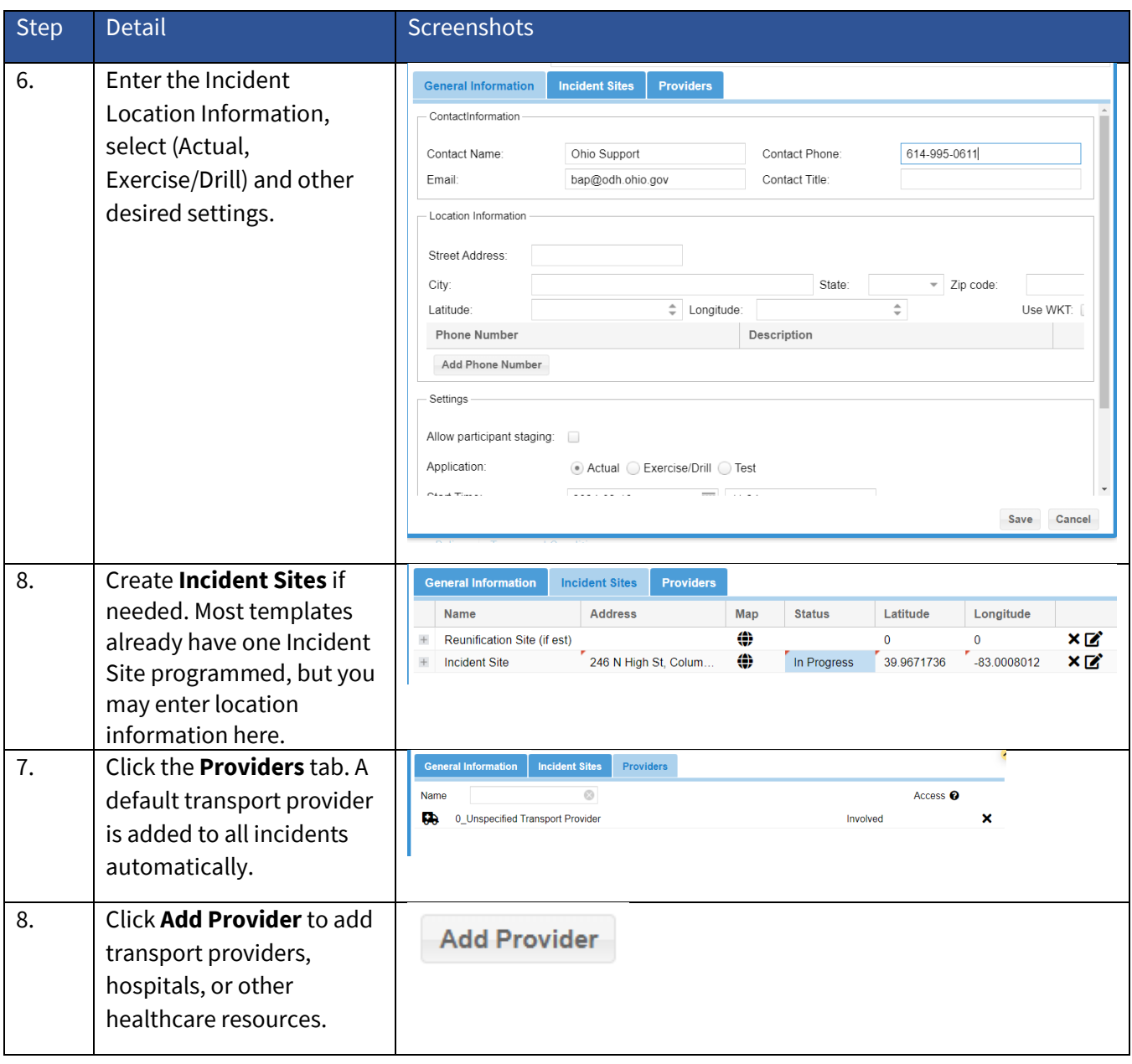

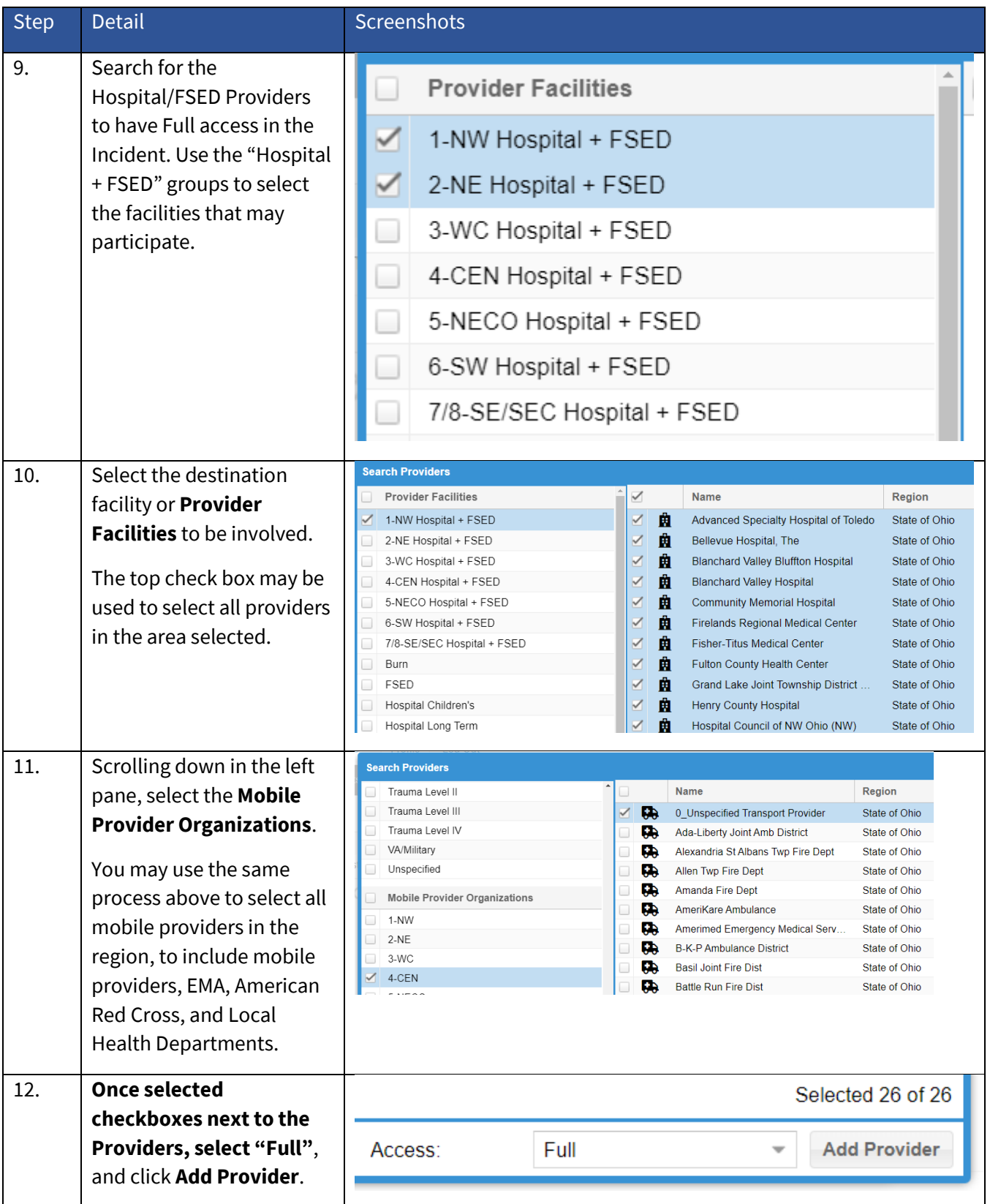

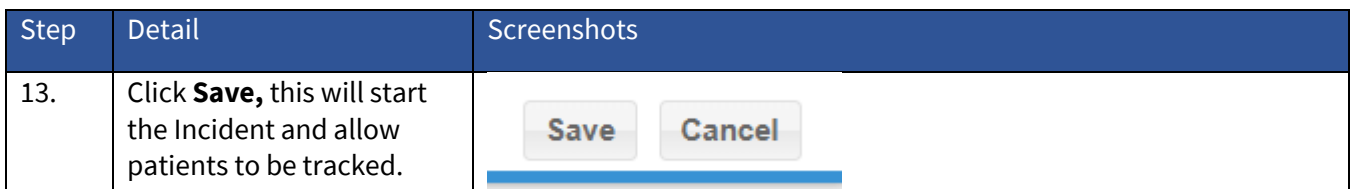

Questions regarding Patient Tracking and EMTrack may be directed to **bap@odh.ohio.gov.** For urgent requests, call 614-995-0611.